# Wireshark 설치 및 기본 사용법

#### 2020년 7월

#### 경북대학교 사물인터넷표준연구실

김경식 (kyungsik850@gmail.com)

### 요 약

Wireshark (와이어샤크)는 네트워크 패킷을 캡쳐하고 분석하는 오픈소스 도구이다. 네트워크의 문제, 분석, 소프트웨어 및 통신 프로토콜 개발 등에 쓰인다. 네트워크 프로그래밍에서 패킷의 흐 름을 파악하기 유용한 프로그램이며 그 사용법에 대해서 알아본다.

# 목 차

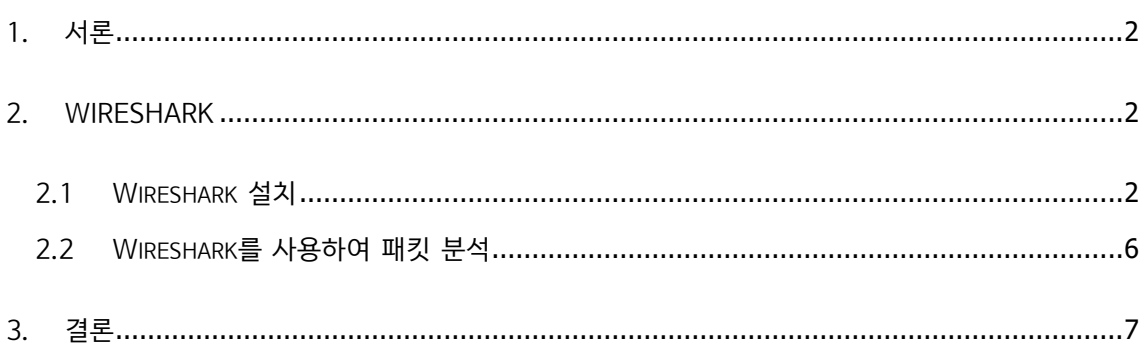

### **1. 서론**

본 고에서는 패킷 분석 도구인 Wireshark의 설치 방법과 간단한 실행 방법을 설명할 것이며, Windows 운영체제 환경에서 구현한다.

### **2. Wireshark[1]**

#### **2.1 Wireshark 설치[2]**

(1) Wireshark 홈페이지에 접속하여 본인 환경에 적합한 파일 다운로드

링크: <https://www.wireshark.org/download.html>

#### **Download Wireshark**

The current stable release of Wireshark is 3.2.4. It supersedes all previous releases.

**Stable Release (3.2.4)** \* Windows Installer (64-bit) Windows Installer (32-bit) Windows PortableApps® (32-bit) macOS Intel 64-bit .dmg Source Code Old Stable Release (3.0.11) **Documentation** 

# (2) 설치 중 Npcap 체크(필요), USBPcap은 체크 해제(불필요)[3]

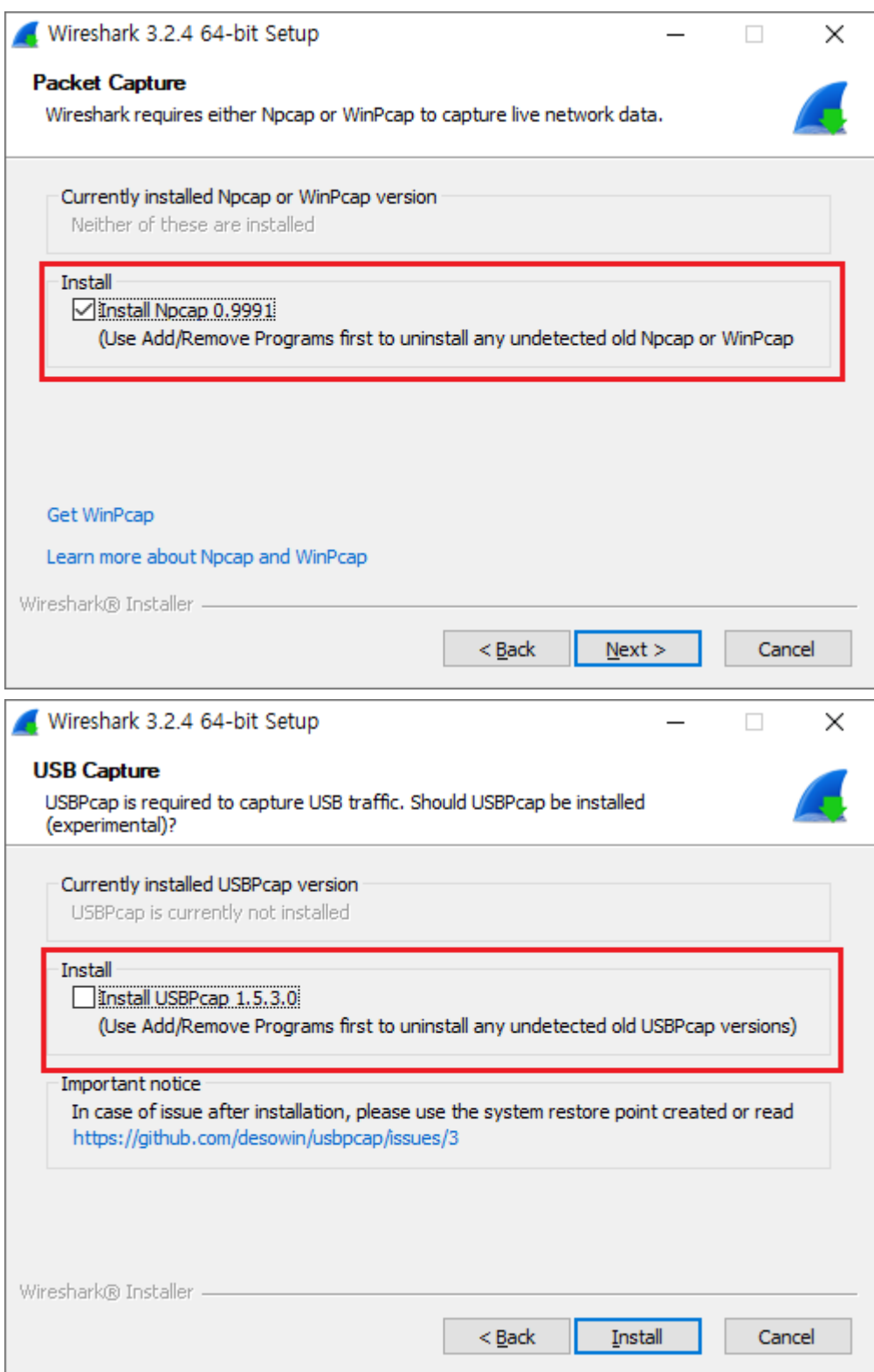

## (3) Npcap 설치 시 Install Npcap in WinPcap API-compatible Mode 체크

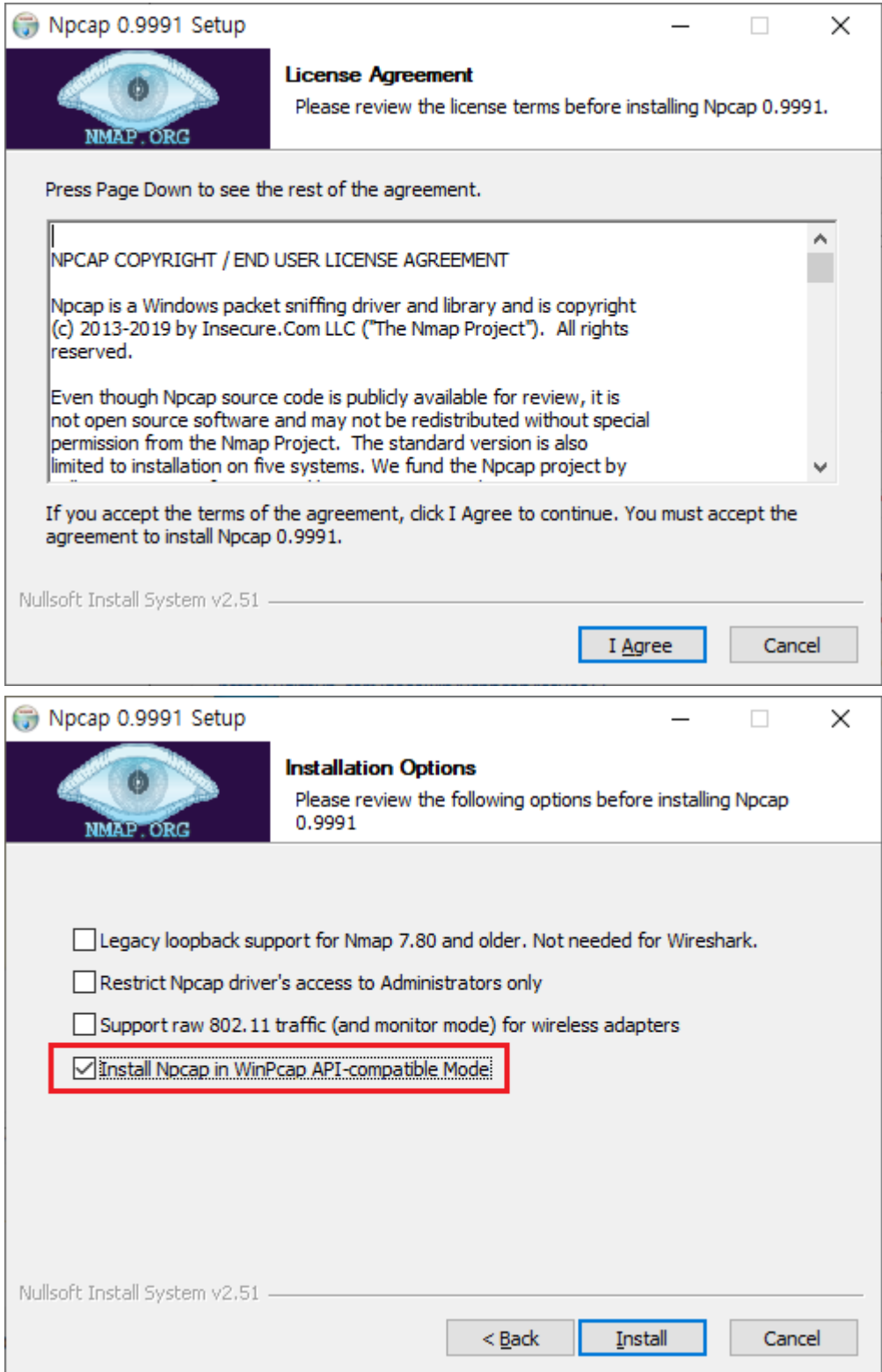

(4) 설치 완료 후 재부팅

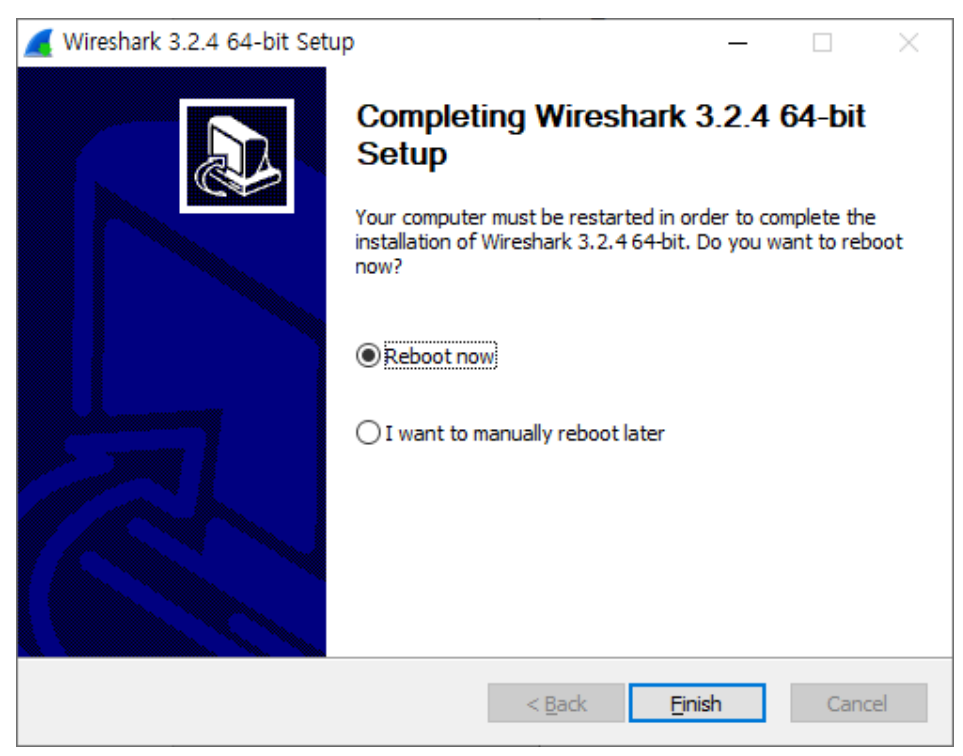

(5) 설치 완료 후 실행

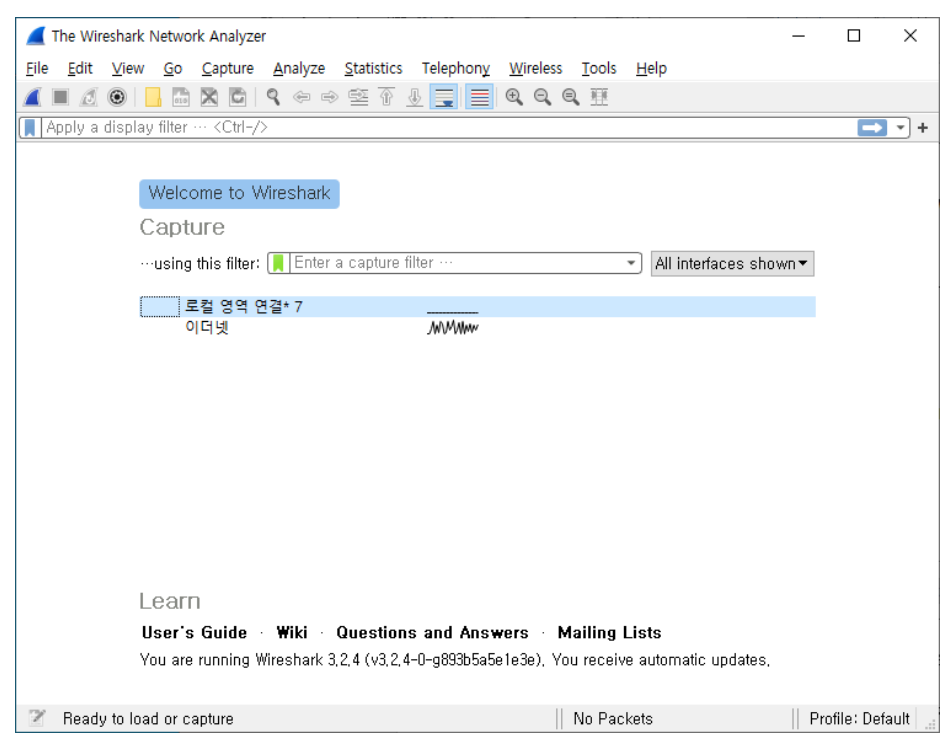

### **2.2 Wireshark를 사용하여 패킷 분석**

(1) Wireshark 실행 후 이더넷 클릭

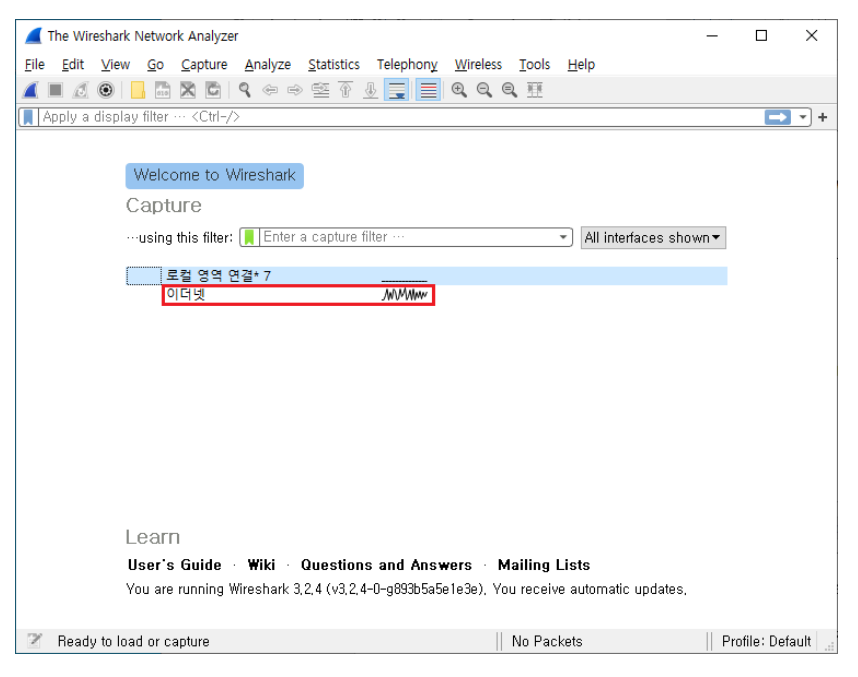

(2) Ubuntu에서 "ping www.google.com" 입력

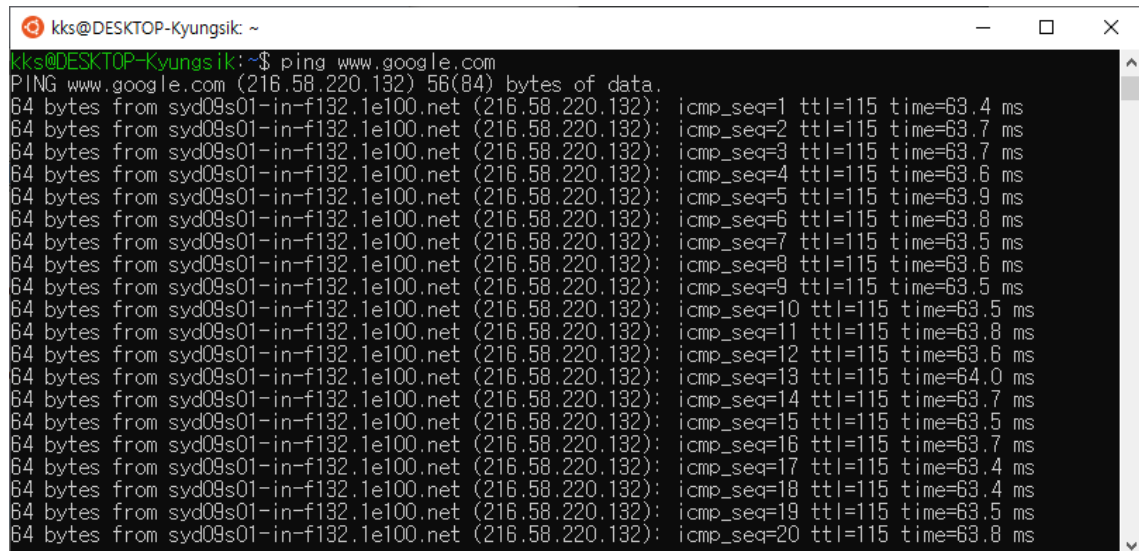

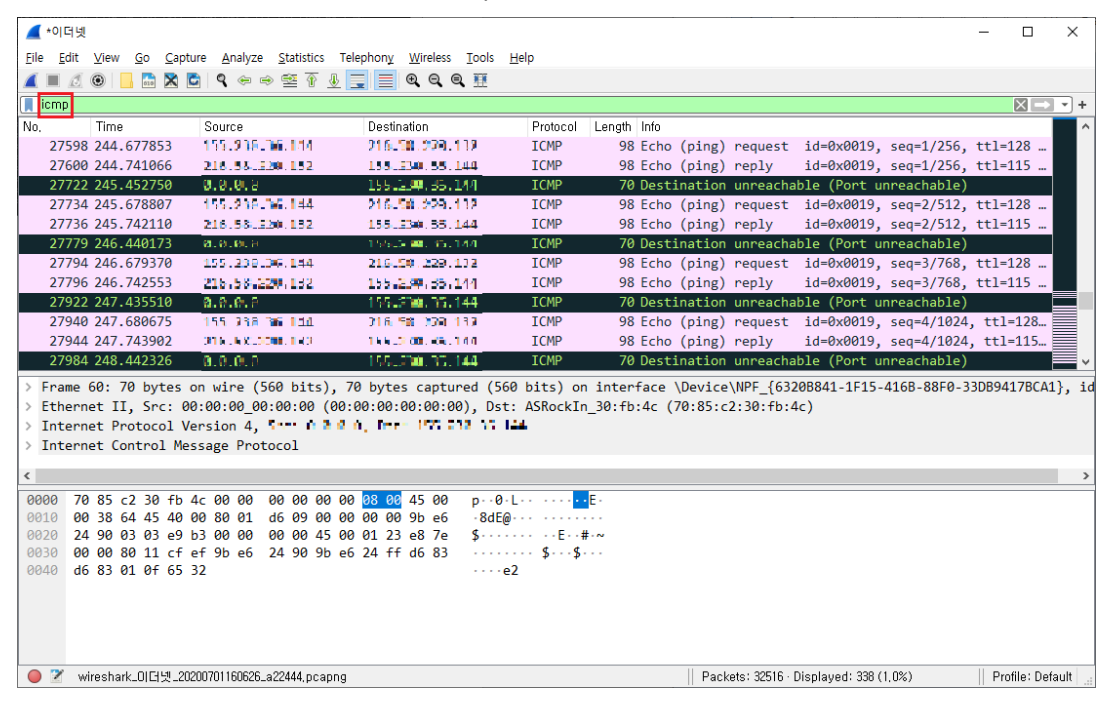

(3) 패킷 처리를 확인하기 위해 필터에 "icmp" 입력 후 패킷 정보 확인[4]

#### **3. 결론**

지금까지 본 고에서 Wireshark의 설치 방법과 간단한 사용 방법에 대해서 알아보았다. Wireshark는 네트워크 공부에 있어서 중요한 프로그램이기 때문에 사용법을 제대로 익힌다면 많 은 도움이 될 것이다.

#### **참고 문헌**

- [1] Wireshark, <https://www.wireshark.org/>
- [2] Wireshark 설치, <https://www.wireshark.org/download.html>
- [3] 설치 방법, <http://blog.naver.com/PostView.nhn?blogId=cds0915&logNo=220591516229>
- [4] Wireshark 필터, <https://byeong9935.tistory.com/100>